## **Benefícios Previdenciários Enviados**

Permite listar os processos de aposentadorias, pensões e reformas já enviados ao Tribunal.

Para acessar a consulta clique na aba de **Consultas** e em seguida no ícone de **Benefícios Previdenciários Enviados**.

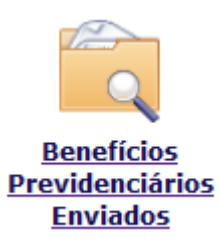

**OBS:** Serão exibidos os recibos da gestão selecionada na tela inicial.

Para exibir os recibos de outra gestão é necessário voltar para a tela inicial e alterar a gestão selecionada.

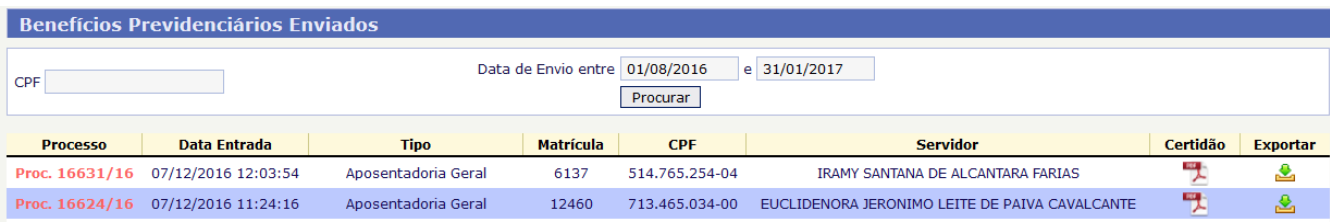

Por padrão são exibidos os processos enviados nos últimos 30 dias, porém esse período pode ser alterado.

Também é possível filtrar a listagem pelo CPF do servidor aposentado ou falecido. Após alterar os filtros é necessário clicar no botão Procurar.

Para acessar o recibo de protocolo de um processo enviado clique no botão do arquivo PDF:

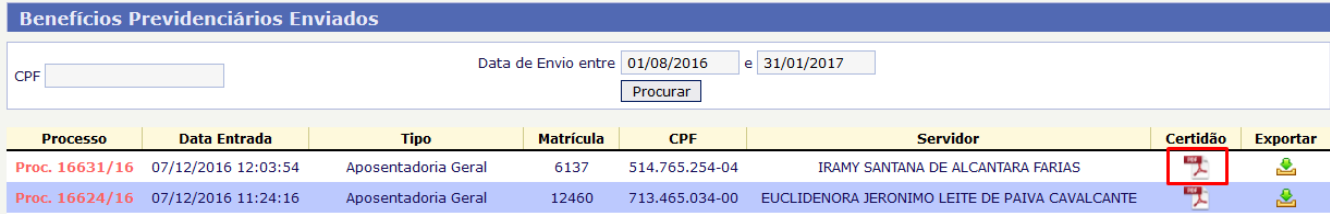

Também é possível exportar os dados e os arquivos informados durante o protocolo do processo, de forma que os institutos de previdência que possuem sistemas próprios podem preencher os dados no sistema do Tribunal e depois importar esses dados em seus sistemas.

Clique no ícone à direita. Será gerado um arquivo ZIP contendo um arquivo XML com os dados do benefício e os arquivos PDF que foram informados.

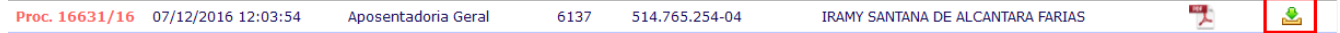